## Comment télécharger l'application « vins de Porto » ?

Nota : Il est possible que l'antivirus du pc demande l'autorisation lors du chargement de l'application « Vins de Porto »

1. Se connecter sur la page du site (si ce n'est pas déjà fait) <http://hotellerie-restauration.discip.ac-caen.fr/spip.php?article113>

- 2. Cliquer sur
- 3. A l'affichage de cette fenêtre :
	- a. choisir « ouvrir avec »
	- b. puis cliquer sur « ok »
- 4. Cliquer sur « \_install. exe »
- 5. Puis suivre les indications en cliquant positivement à chaque demande
- 6. L'application « Cd-porto » est maintenant téléchargée sur votre PC.
	- a. Un raccourci est affiché sur votre bureau.

## Pour supprimer l'application :

- b. Aller dans panneau de configuration
	- i. Programmes , désinstaller un programme

install.exe

- ii. Cliquer sur « Cd-porto » puis
	- « désinstaller-modifier »

*Les concepteurs de l'application « vins de Porto » ne peuvent être considérés responsables lors d'un éventuel disfonctionnement de votre ordinateur*

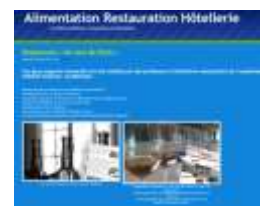

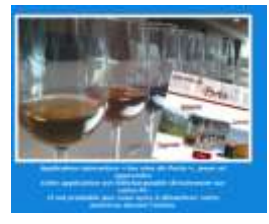

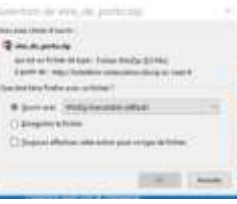

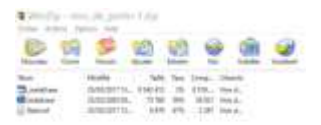